# **MOTHER TERESA WOMEN'S UNIVERSITY KODAIKANAL – 624 101**

## **COMMON COMPUTER PAPER FOR UG**

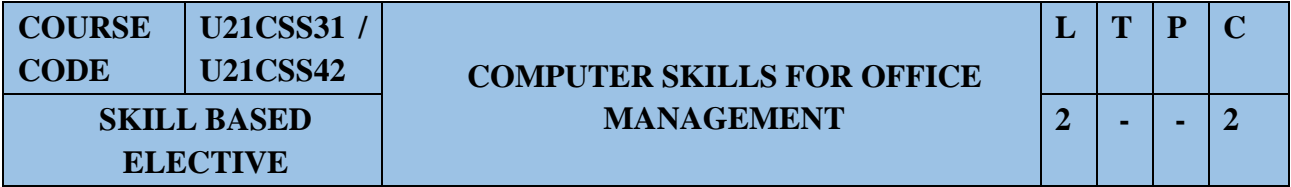

#### **Learning outcome**

- Students will exhibit improved understanding of computer operations
- Students will gain skills & knowledge to browse and get updated worldwide information
- Students will gain practical exposure on spread sheet
- Students will gain practical skill on power point presentation
- Students will acquire practical knowledge on Internet

### **Unit-1 Definition of Operating System**

Functions of OS - Types of OS: Single user, Multi-User, multi-task, RTOS, Singleuser, Multi-tasking – Windows Desk top – Windows Utilities: Paint, Notepad, Networks, Control Panel.

#### **Unit-2: Introduction to Office - Open Office – Writer**

Word - Working with Documents-Open Office writer-formatting documents-Creating Tables- Table settings, Borders, Alignments, Insertion, deletion, Merging, Splitting, Sorting, and Formula, Insertion of Objects: Equation Editor, Organizational Chart, Drawing - Inserting Clip Art Pictures - Spell Checks, Mail merge, Templates, Creating contents for books, Creating Letter/Faxes, Creating Web pages, Using Wizards, Tracking Changes, Security, Digital Signature. Printing Documents – Shortcut keys.

#### **Unit-3: Introduction to Excel**

Spread Sheet & its Applications, Opening Spreadsheet, Menus - main menu, Formula Editing, Formatting, Toolbars, Using Icons, Using help, Shortcuts, Spreadsheet types. Working with Spreadsheets- Formatting Spreadsheets-OpenOffice-Calc - Introduction – Introduction to Spreadsheets, Overview of a Worksheet, Creating Worksheet  $\&$ Workbooks, Organizing files, Managing files & workbooks, Functions & Formulas, Working with Multiple sheets, Creating Charts & Printing Charts – Operating with Excel documents, which are already created and saved in Excel.

#### **Unit-4 Introduction to Access and Power point**

Access: Introduction, Designing a Database, Starting Access, Access Screen, Creating a New Database, Creating Tables, Working with Forms, Creating queries, Finding Information in Databases, Creating Reports, Types of Reports- Power point: Introduction to presentation – Opening new presentation, Different presentation templates, Setting backgrounds, Selecting presentation layouts. Creating a presentation - Setting Presentation style, Adding text to the Presentation

#### **Unit-5 Internet and advanced Communication**

Internet and Web Browsers-internet browsing, searching - Search Engines - Portals - Social Networking sites- Blogs - viewing a webpage, downloading and uploading the website; Creating an email-ID, e-mail reading, saving, printing, forwarding and deleting the mails, checking the mails, viewing and running file attachments, addressing with cc and bcc-Introduction to various devices & Applications: Other than the computers, (electronic gadgets), which are widely using by executives in the Offices – Tablet, Smart Phone – concept of mobile phone and Tablet and their uses – Various applications using by Tablets and Smart Phones such as UC browser, WhatsApp, Maps, Skype, e payments.

#### **Reference Books:**

- 1. Sathish Jain, M.Geetha, Karthika, "MS-Office 2010 Training Guide", BPB Publications, 2010.
- 2. Bittu Kumar, "Mastering MS-Office: Computer Skill Development: be Future Ready", BPB Publications, 2017.

## **Course Outcome**

Upon completion of this course, the students will be able to

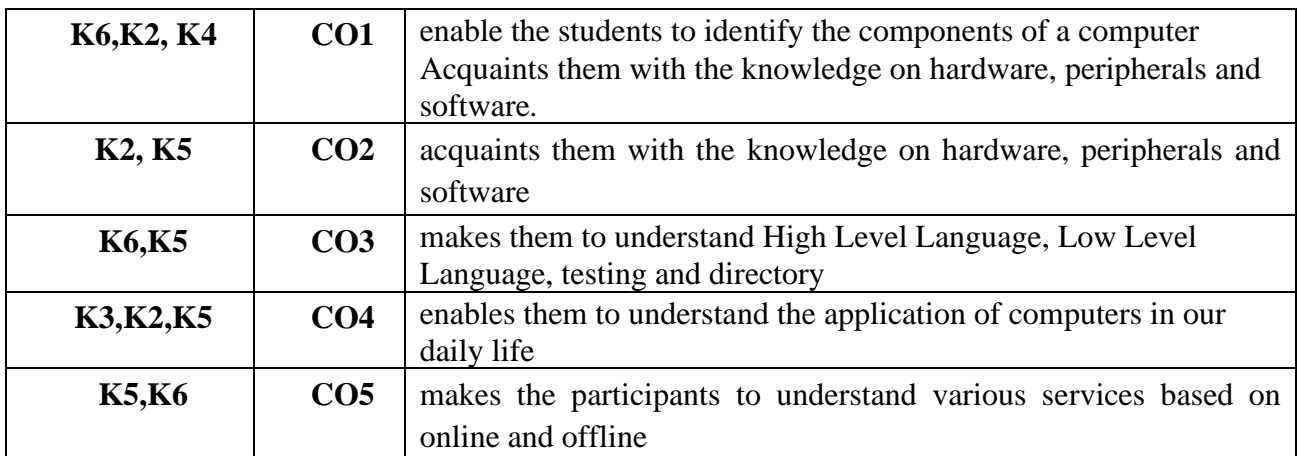